## MICROSOFT POWERPODT 2010 BASIC **DESCRIPCIÓN**

PowerPoint es una aplicación imprescindible para cualquier persona que precise realizar presentaciones y exposiciones. El curso de PowerPoint 2010 nos prepara para trabajar con gráficos y diagramas y a aplicar diferentes efectos de presentación en las diapositivas.

## **OBJETIVOS**

El alumno aprenderá a realizar tareas tales como crear, aplicar formatos y preparar presentaciones para su distribución y visualización, realizar efectos animados y transiciones, introducir, procesar y representar los datos, introducir elementos que enriquezcan la presentación. Aprenderá igualmente a trabajar con gráficos y diagramas y a aplicar diferentes efectos de presentación en las diapositivas.

## **CONTENIDOS**

UNIDAD 1.- INTRODUCCIÓN A POWERPOINT 2010 - Abrir PowerPoint - Guardar una presentación - Salir de PowerPoint - Abrir una presentación ya creada

UNIDAD 2.- EL ENTORNO DE TRABAJO - Interfaz del programa - Pestaña Archivo - Cinta de opciones - Tipos de comandos dentro de los grupos - Barra de estado - Botones de Vistas de presentación - Barras de desplazamiento - Zoom - Paneles de tareas - Menús contextuales

UNIDAD 3.- VISTAS EN POWERPOINT - Vista normal y Clasificador de diapositivas - Vista lectura y presentación con diapositivas - Vista página de notas - Seleccionar la vista predeterminada

UNIDAD 4.- OPERACIONES CON PRESENTACIONES - Crear una presentación en blanco - Crear una presentación con una plantilla de diseño - Crear una presentación a partir de una existente

UNIDAD 5.- DIAPOSITIVAS - Insertar una diapositiva - Copiar una diapositiva - Insertar una diapositiva de otra presentación - Duplicar diapositivas - Mover una diapositiva - Eliminar una diapositiva - Fondo de una diapositiva - Combinaciones de colores

UNIDAD 6.- MARCADORES DE POSICIÓN - Marcadores de posición o cuadros de texto - Introducir, modificar y eliminar texto - Insertar cuadros de texto - Seleccionar marcadores y cuadros - Cambiar el tamaño de los marcadores y los cuadros - Mover, rotar y eliminar - Autoajuste - Formato de forma

UNIDAD 7.- FORMATO DE TEXTO - Seleccionar texto - Formato de fuente - Alineación del texto - Formato y sangría

UNIDAD 8.- VIÑETAS Y LISTAS - Listas numeradas y viñetas

UNIDAD 9.- ORTOGRAFÍA - Revisar la ortografía - Configurar la revisión ortográfica

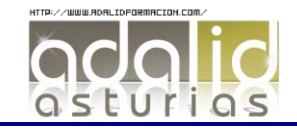

*25 HORAS* UNIDAD 10.- EDICIÓN DE OBJETOS - Seleccionar objetos - Duplicar y mover - Copiar y pegar objetos - Botón opciones de pegado - Portapapeles múltiple - Insertar símbolos - Insertar notas - Buscar y reemplazar - Eliminar - Deshacer y rehacer

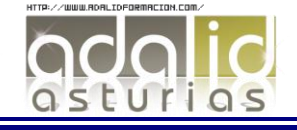